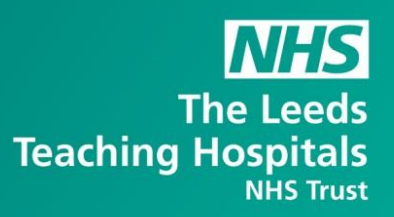

# What's New in

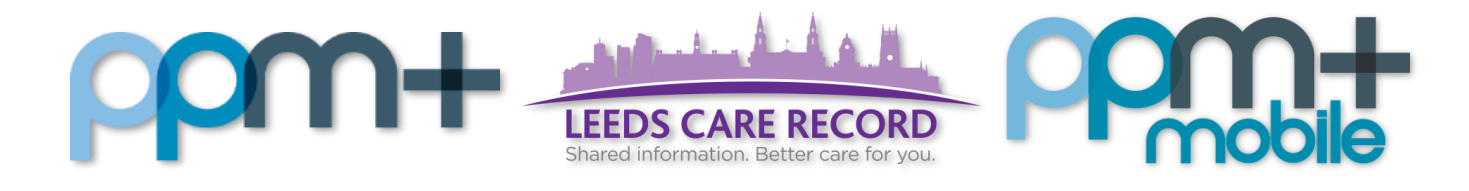

The latest version of PPM+ goes live on 11th of September 2018. Please click on the below links for more details

[Categorisation of Manual uploads/attachments](#page-1-0)

[CNS Consultation Variant –](#page-2-0) Renal

[Nursing Specialist Assessment \(Full\)](#page-3-0)

[PPM+ Mobile App \(Phase 2\)](#page-4-0)

[Palliative Care Assessment](#page-5-0)

[Smoking and Alcohol](#page-5-0) Assessment

[Surgical Complications](#page-7-0)

[Yorkshire Lung Cancer](#page-8-0) Screening Programme

#### <span id="page-1-0"></span>Categorisation of Manual uploads/attachments

Applies to: LCR Users Only

We have introduced the option to associate an attachment with a categorisation folder. The two folders that are currently available are:

- Living Will and Advance Directive Record
- Power of attorney

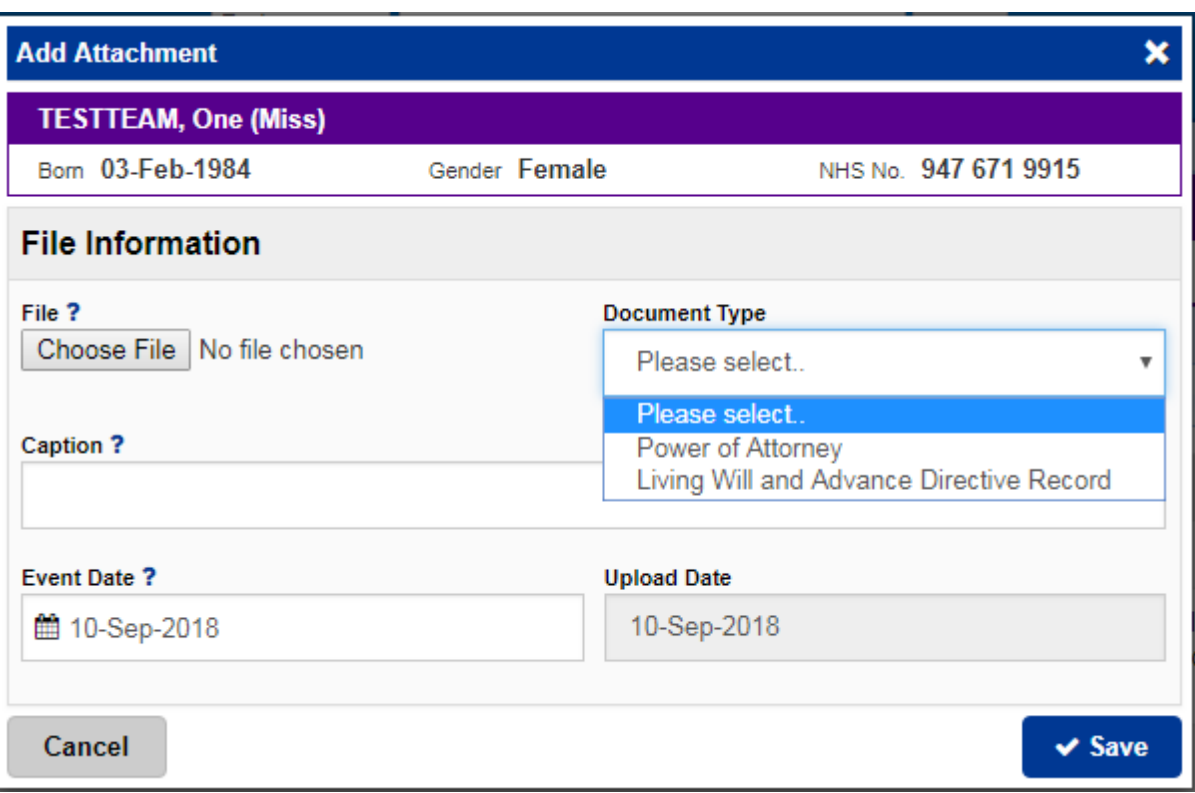

#### <span id="page-2-0"></span>CNS Consultation Variant - Renal

Applies to: All Users

We have introduced a variant for the Clinical Nurse Specialist Consultation. There is now the option to select Renal from the Assessment options.

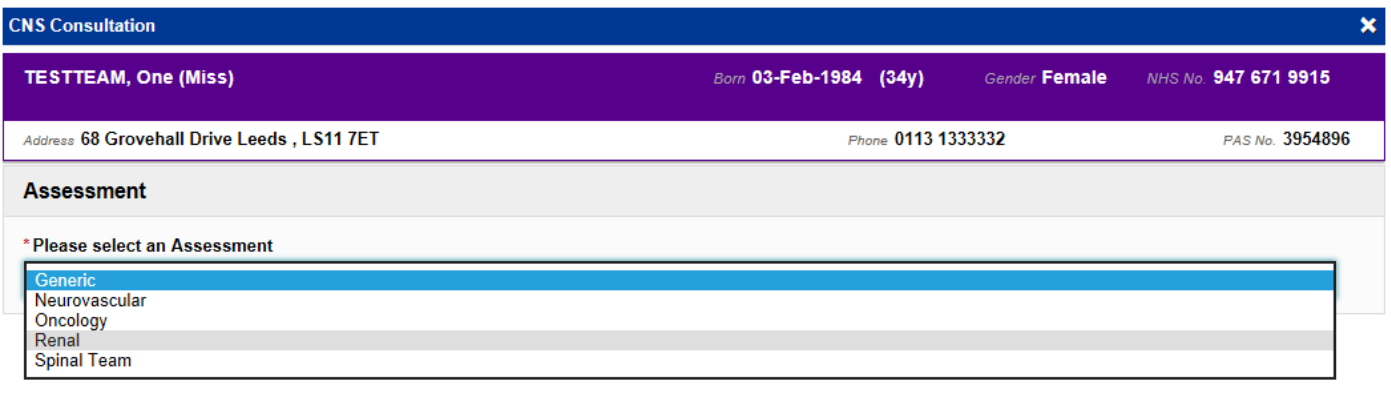

Remember, you can add clinical documents to a patient's record through the **Add Tell** button in the Single Patient View or the **in** the *Action* column on the Ward Patient List.

Use the  $\hat{\mathbf{b}}$  button to add a frequently used form your favourites list

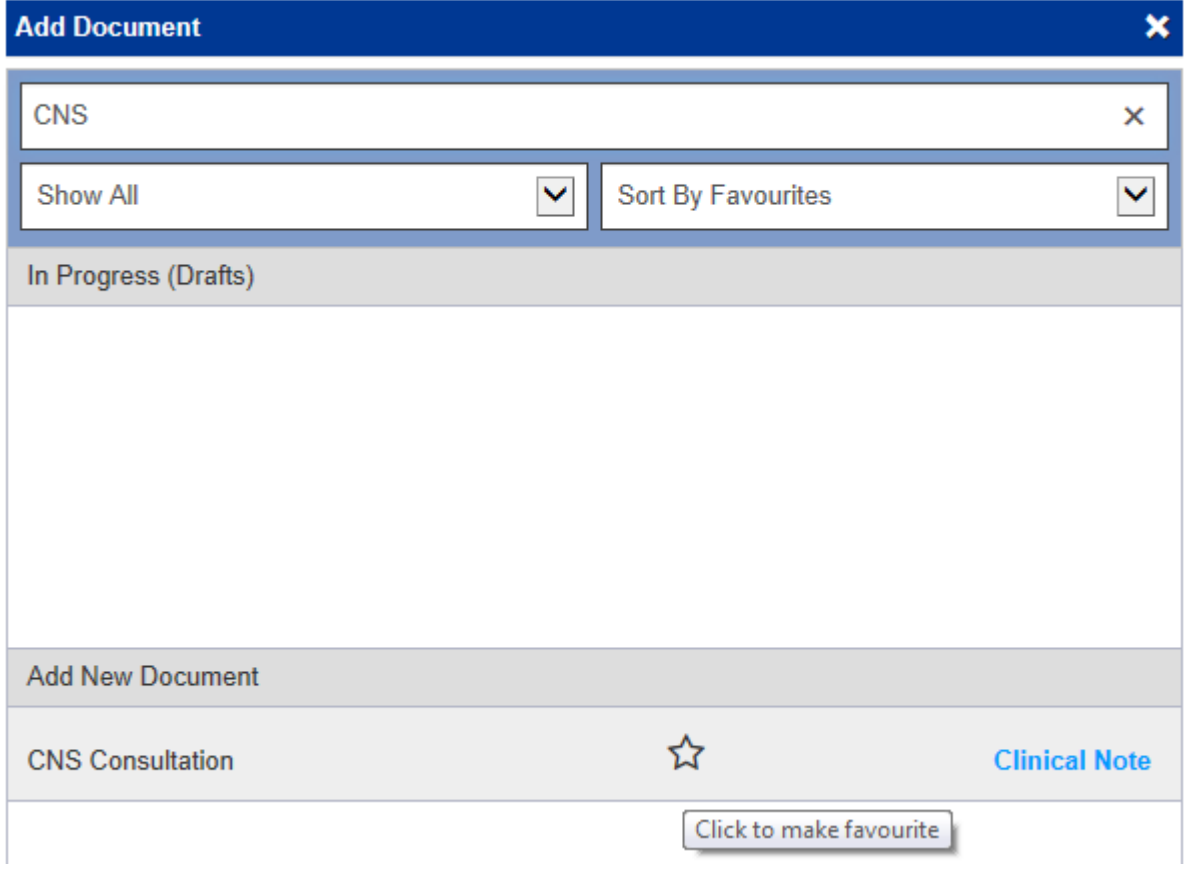

## <span id="page-3-0"></span>Nursing Specialist Assessment (Full)

Applies to: All Users

We have introduced the Nursing Specialist Assessment (Full)

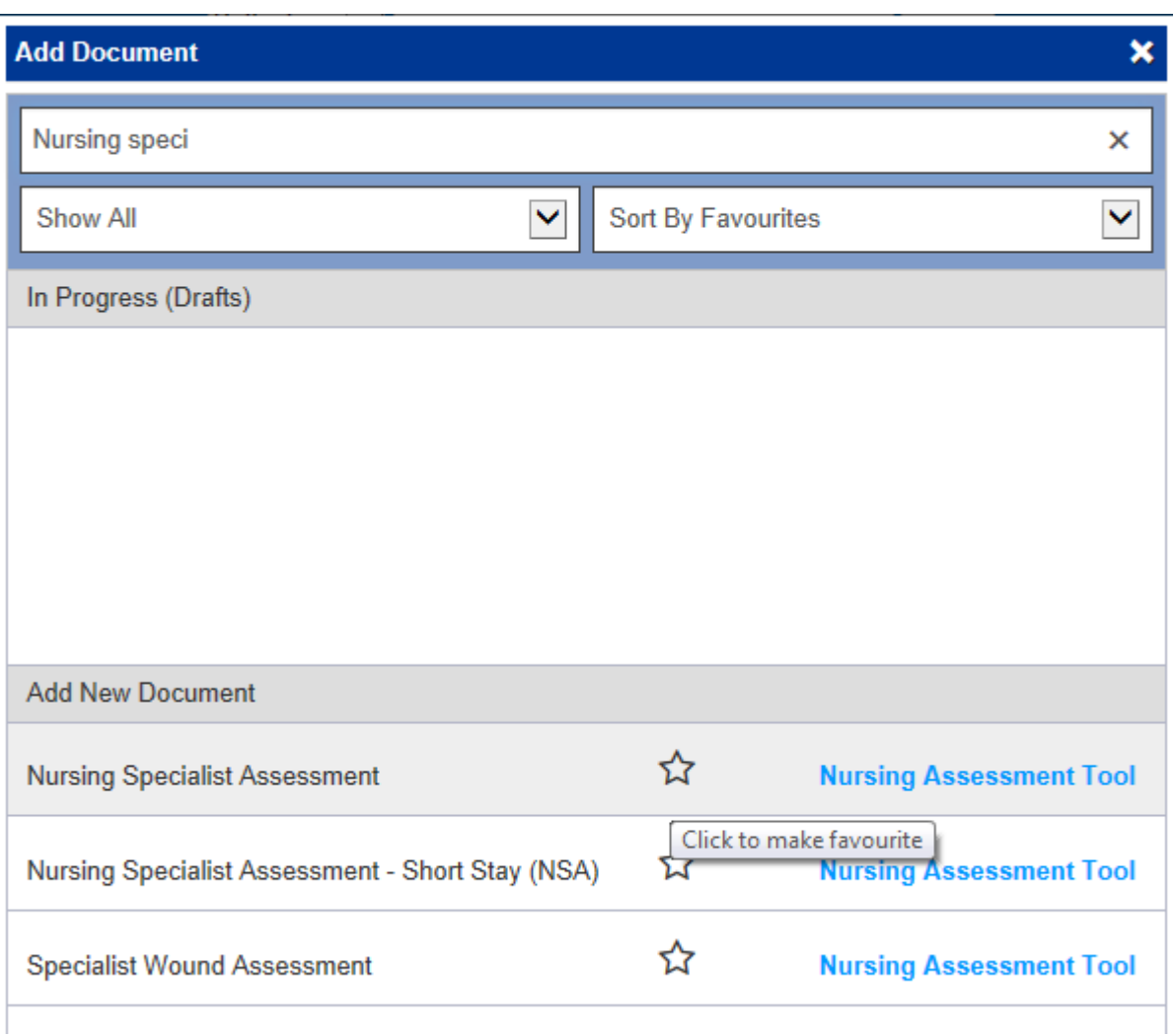

Remember, you can add clinical documents to a patient's record through the **button in** button in the Single Patient View or the **in** in the *Action* column on the Ward Patient List.

Use the  $\hat{b}$  button to add a frequently used form your favourites list

## <span id="page-4-0"></span>PPM+ Mobile App: Phase 2

#### Applies to: All Users

We have introduced viewing and sorting from the ward view in the PPM+ Mobile app. The ward list will now include eObs data, NEWS Score, frequency of obs and time next obs due.

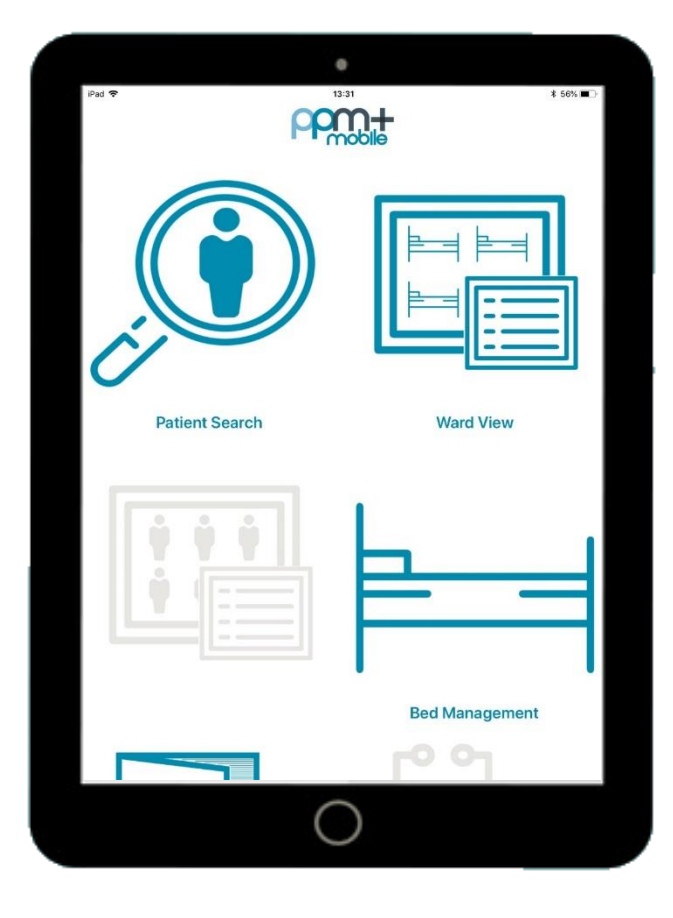

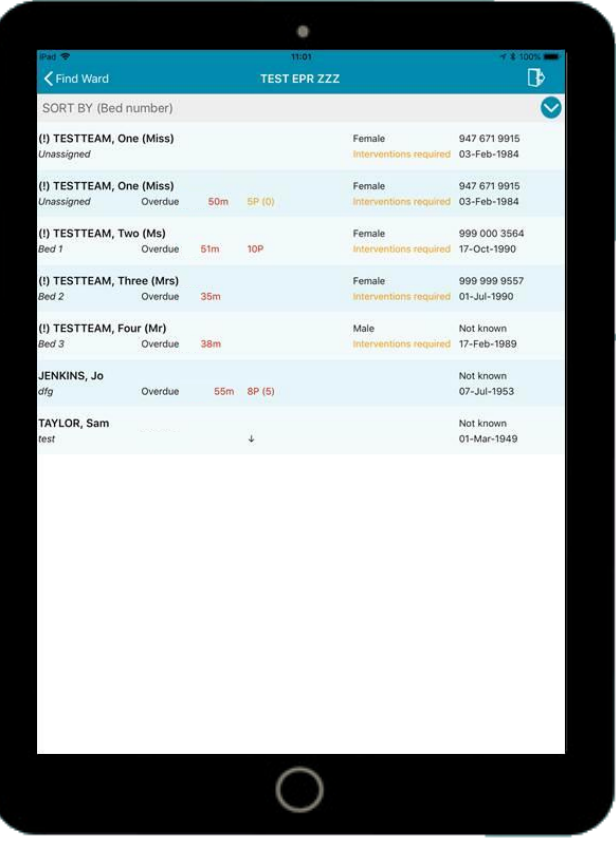

#### <span id="page-5-0"></span>Palliative Care Assessment

Applies to: All Users

We have introduced a Palliative Care Assessment

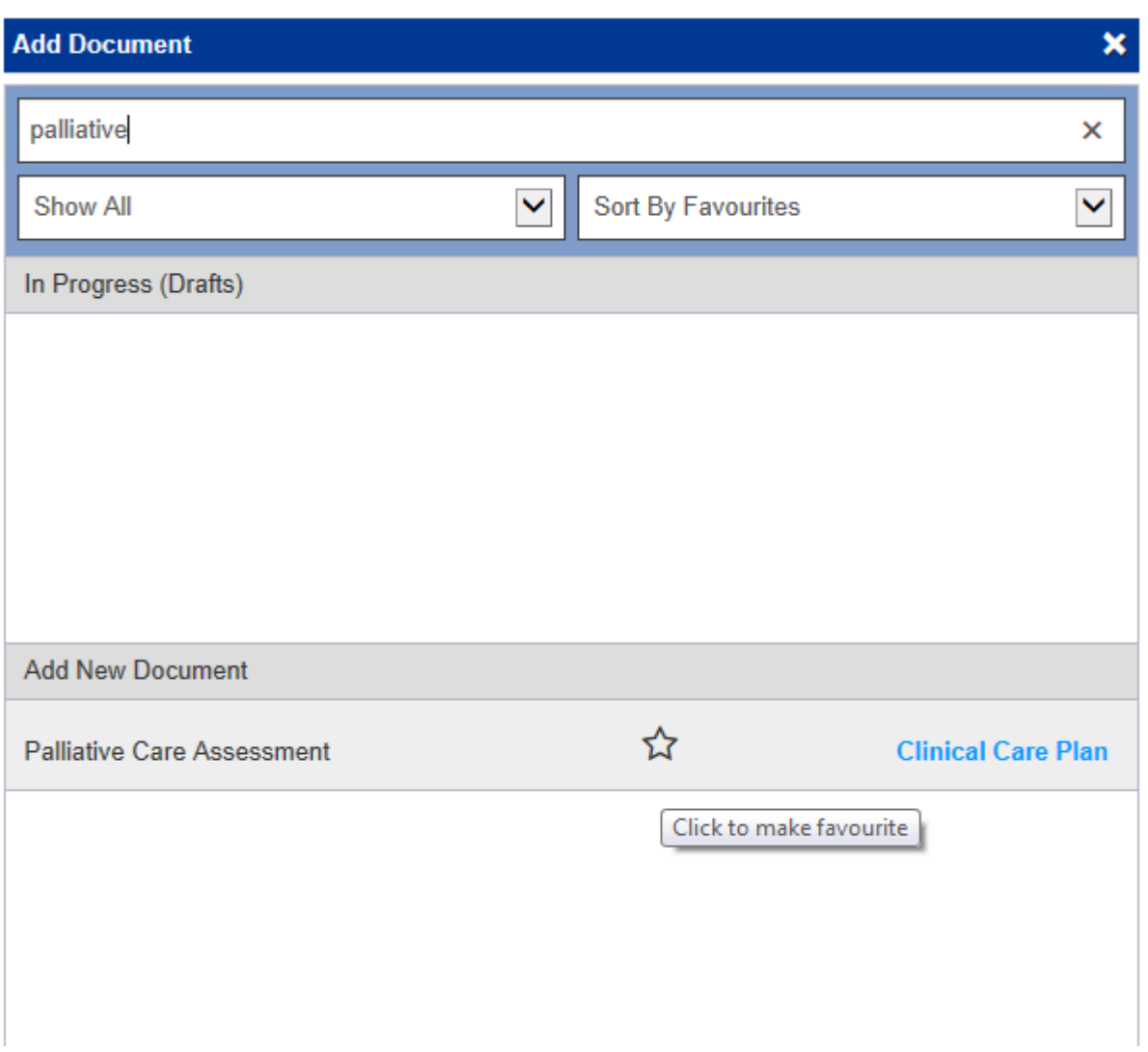

Remember, you can add clinical documents to a patient's record through the **button in** button in the Single Patient View or the **in** in the *Action* column on the Ward Patient List.

Use the  $\overrightarrow{v}$  button to add a frequently used form your favourites list

#### Smoking and Alcohol Assessment

#### Applies to: All Users

We have introduced, as part of the CQUIN requirement a smoking and alcohol assessment. The assessment can be accessed individually and is part of the Nursing Specialist Assessment (Full)

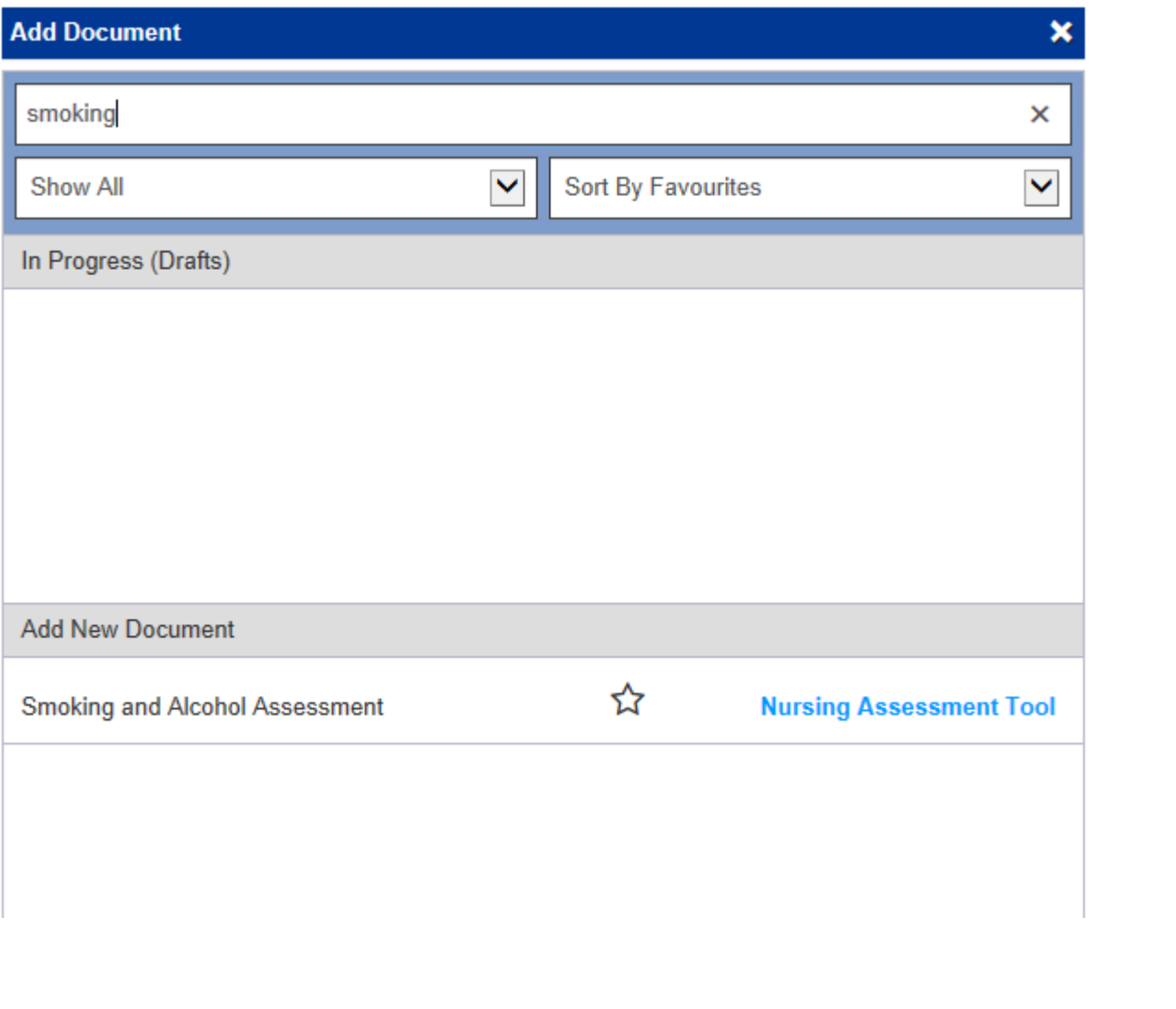

Remember, you can add clinical documents to a patient's record through the **Add Tell** button in the Single Patient View or the **in** the *Action* column on the Ward Patient List.

Use the  $\hat{b}$  button to add a frequently used form your favourites list

## <span id="page-7-0"></span>Surgical Complications

Applies to: All Users

We have introduced Surgical Complications form.

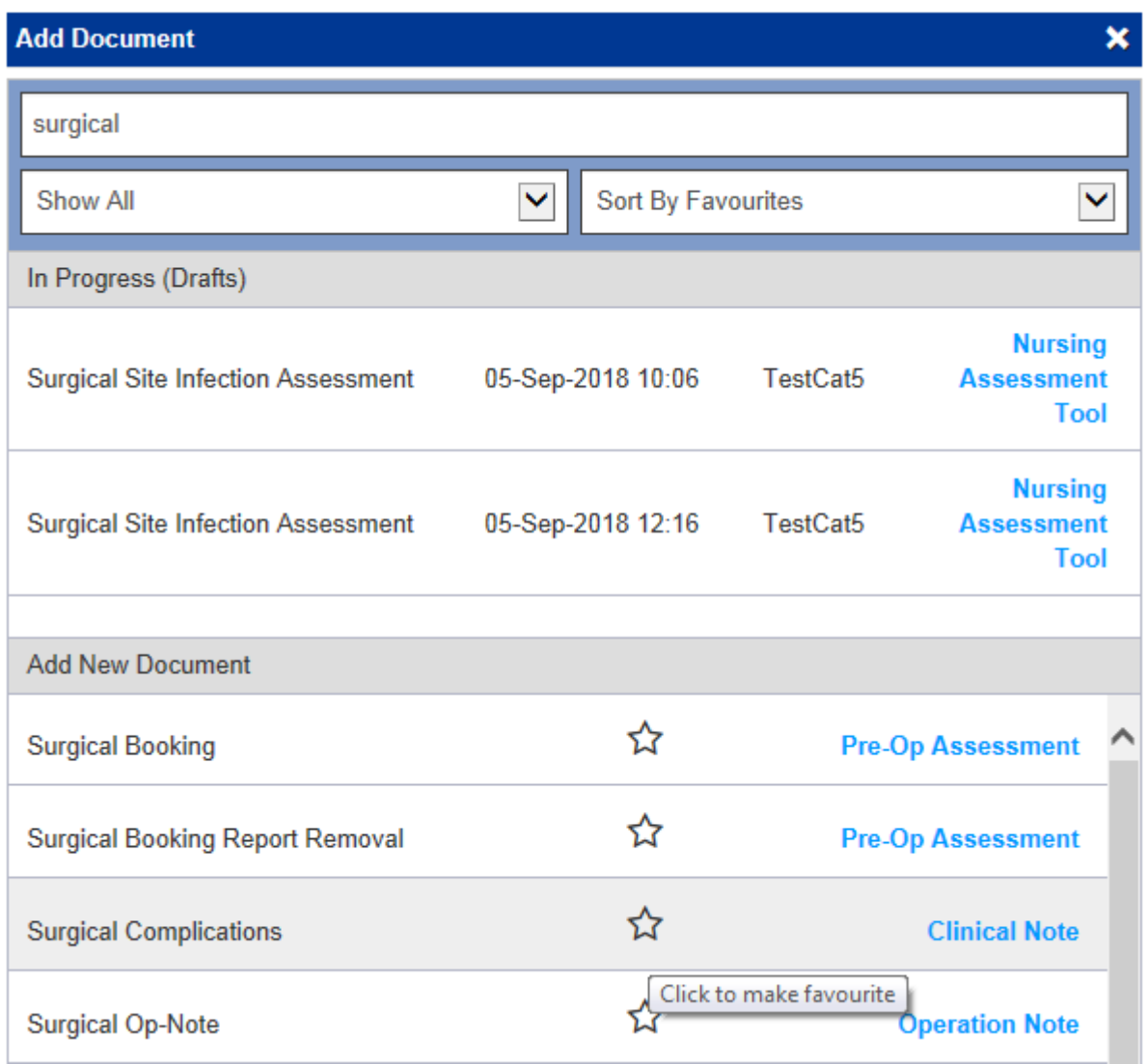

Remember, you can add clinical documents to a patient's record through the **Add Tell** button in the Single Patient View or the in the *Action* column on the Ward Patient List.

Use the  $\hat{b}$  button to add a frequently used form your favourites list

#### <span id="page-8-0"></span>Yorkshire Lung Cancer Screening Programme

#### Applies to: Pilot Users

Further to the previously released *YLST - Lung Screening CT Request* and *YLST - Lung Screening Telephone Triage* forms, we have introduced 4 new eForms to assist in the Yorkshire Lung Cancer Screening Programme. Namely:

- Smoking Cessation Baseline e-form
- Smoking Cessation Pre-Visit
- Smoking Cessation 3 Months
- Smoking Cessation 12 Months

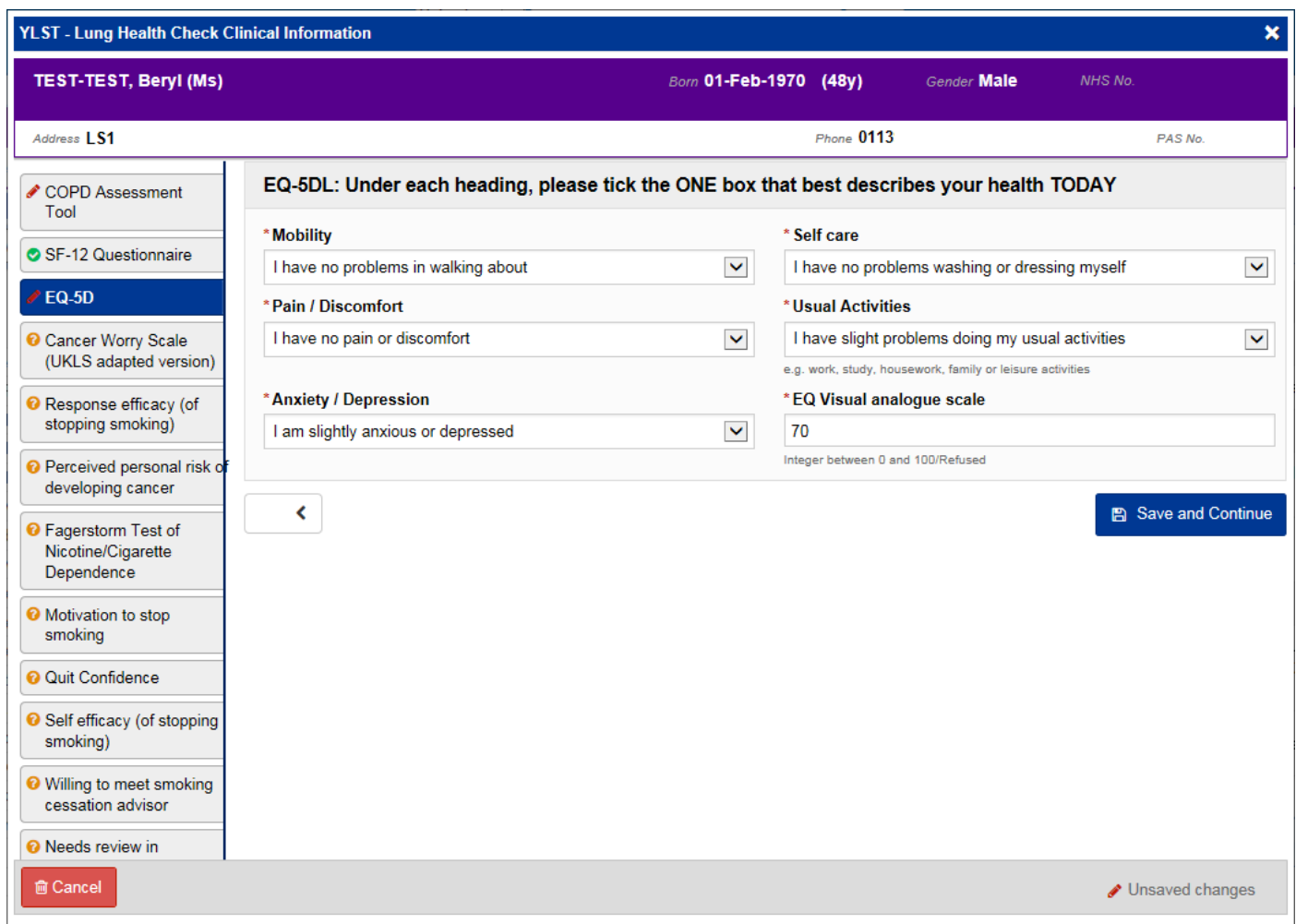

## **Contact Us**

Please contact the Informatics Service Desk at x26655 or informaticsservicedesk.Ith@nhs.net to:

- Reset your password
- Report a problem you are having within PPM+ functionality
- Report a data quality problem within PPM+
- Request new user accounts for PPM+
- Disable PPM+ accounts for any leavers from your department

Please contact the PPM+ EPR team at [leedsth-tr.EPR@nhs.net](mailto:leedsth-tr.EPR@nhs.net) if you have any development ideas or comments on your experience of using the EPR.

If you would like to make a request for change to PPM+, please contact us at: [leedsth](mailto:leedsth-tr.EPR@nhs.net)[tr.EPR@nhs.net](mailto:leedsth-tr.EPR@nhs.net) with a completed [request for change \(RFC\) form available here](http://lthweb.leedsth.nhs.uk/sites/implementation-team-intranet-1/implementation-team-site/request-for-change-1)

Please contact the IT Training Department at **ITTraining.LTHT@nhs.net** if you require further training on PPM+ or any other Clinical System.

PPM+ Help Site:<http://ppmhelpsite.leedsth.nhs.uk/>